## задание к уроку Автоматизация информационных процессов.

Задание 1

Перейдите на лист 2 файла Шифр Виженера.xls.

Автоматизируйте процесс кодирования слов с использованием ключевого слова файл (предполагается, что слова будут состоять только из строчных русских букв и их длина не будет превышать 10 символов). Зашифруйте слова: алгоритм, компьютер, модель.

Сохраните результаты работы.

## Теоретические сведения

Внутри компьютера и операционной системы каждый символ имеет свой числовой код от 0 до 255 (его еще называют ASCII-кодом). Microsoft Excel имеет в своем стандартном наборе две функции, которые умеют с ними работать:

- Функция КОДСИМВ (СОДЕ) выдает числовой код символа, указанного в качестве аргумента. Например КОДСИМВ("Ж") выдаст 198.
- ФУНКЦИЯ СИМВОЛ (CHAR) выдает символ, соответствующий указанному в аргументе коду, т.е. наоборот СИМВОЛ(198) даст нам букву Ж.

Для применения шифра Виженера запишем наш исходный текст и ключ друг под другом как раньше и выведем коды каждой буквы с помощью функции КОДСИМВ:

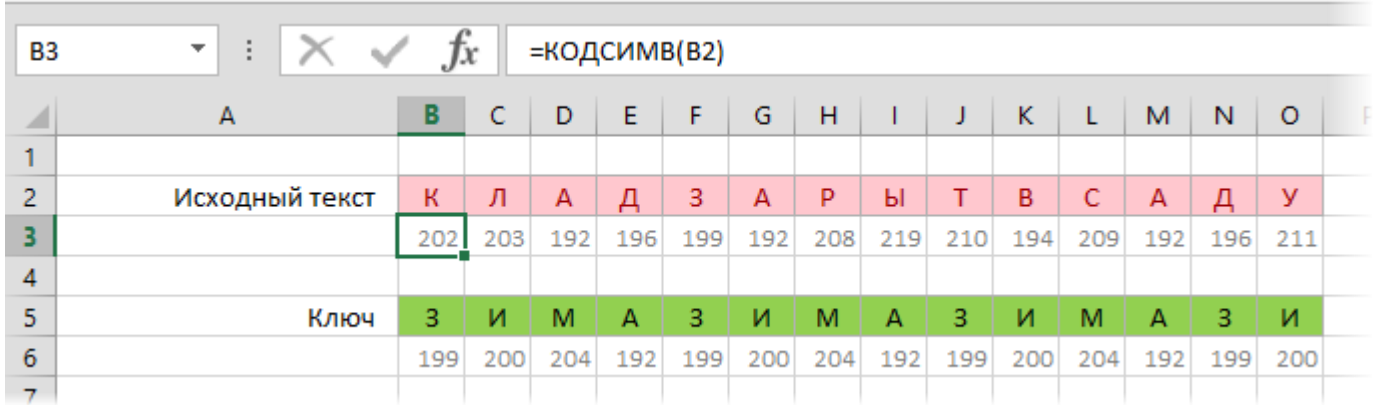

Теперь сложим коды символов ключа и исходного текста, добавив функцию **ОСТАТ (MOD)**, чтобы при превышении максимально допустимого количества символов (256) остаться в пределах 0-255:

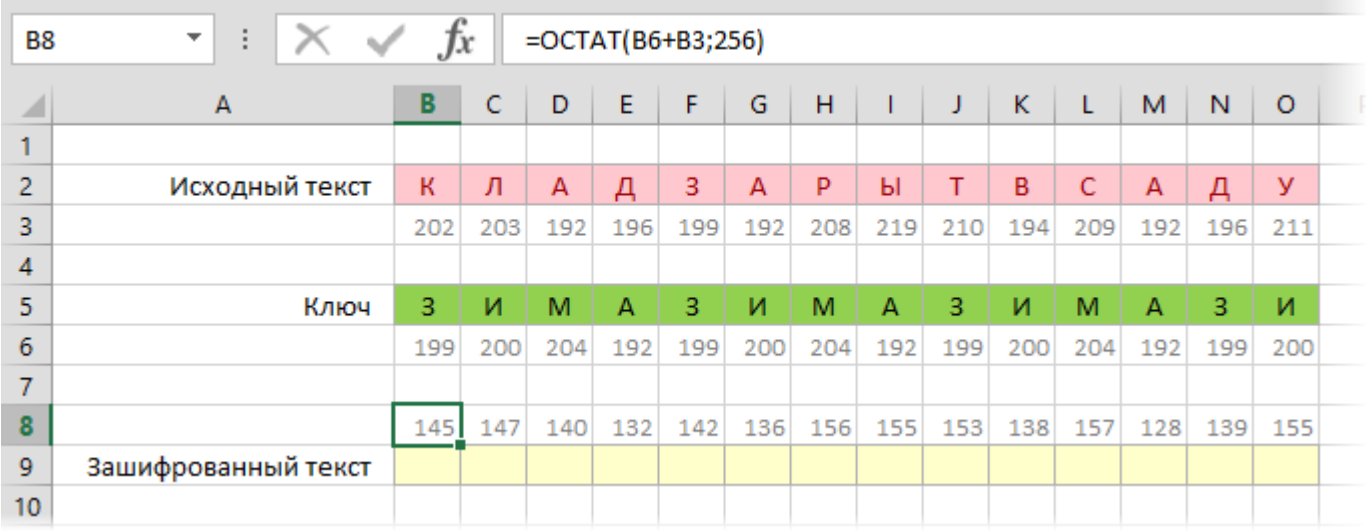

Теперь осталось использовать функцию СИМВОЛ, чтобы вывести символы по полученным кодам и сформировать зашифрованное сообщение:

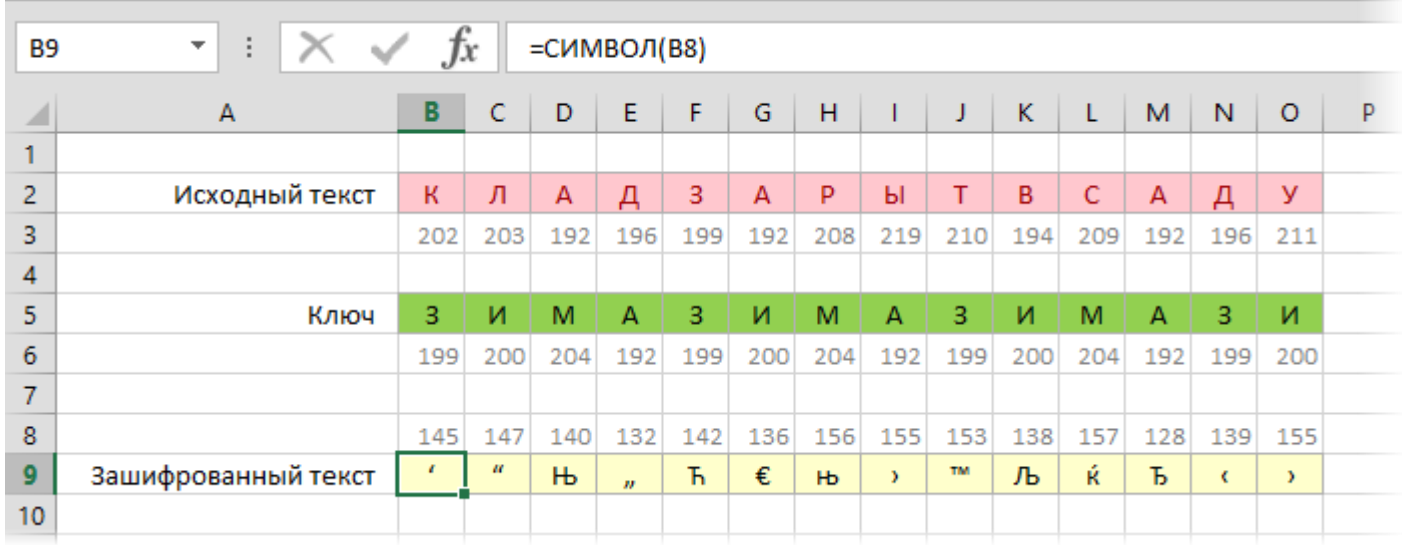

Само-собой, можно было бы обойтись и без дополнительных строк, уложив все функции в одну формулу для компактности:

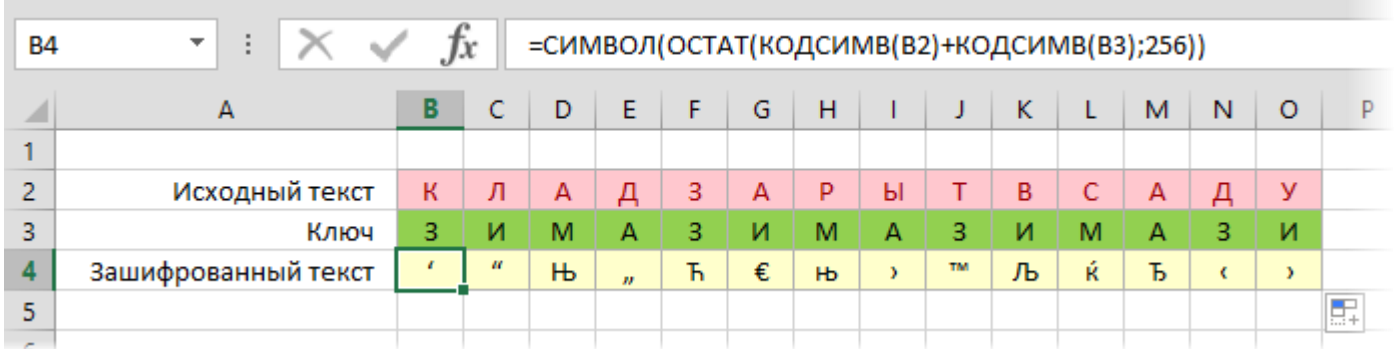

Расшифровка производится совершенно аналогично, только знак "плюс" в формуле меняется на "минус":

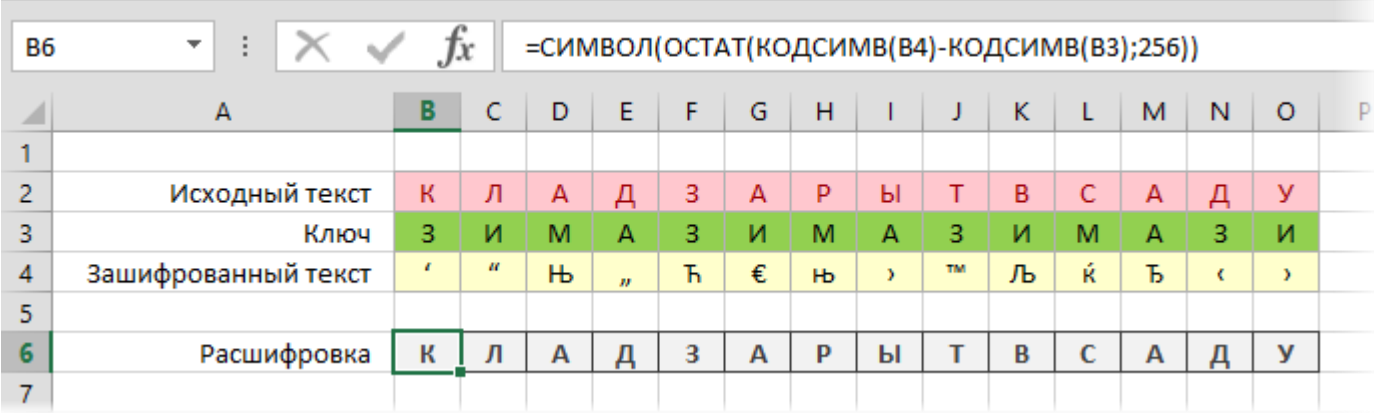

Для шпионских игр шифрование такими спецсимволами, конечно, не очень удобно - так и представляю себе глаза радистки Кэт при попытке передать третий и пятый символы нашей шифровки :) Но нам их, отстреливаясь из именного ТТ во время погони, на бумажке не писать, так что для наших целей - сойдет.